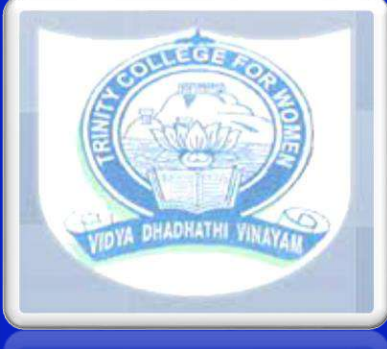

**TRINITY COLLEGE FOR WOMEN NAMAKKAL Department of Computer Science SHELL PROGRAMMING** 19UCAS04**-ODD Semester Presented by S.BHUVANESWARI Assistant Professor** 

**Department of Computer Science http://www.trinitycollegenkl.edu.in/**

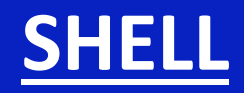

**An Operating is made of many components, but its two prime components are -**

- Kernel (A Kernel is at the nucleus of a computer. It makes the communication between the hardware and software possible. It is the innermost part of an operating system, while a shell is the outermost one.')
- Shell (Shell is a program which interprets user commands through CLI(Command Line Interpreter) like Terminal.)

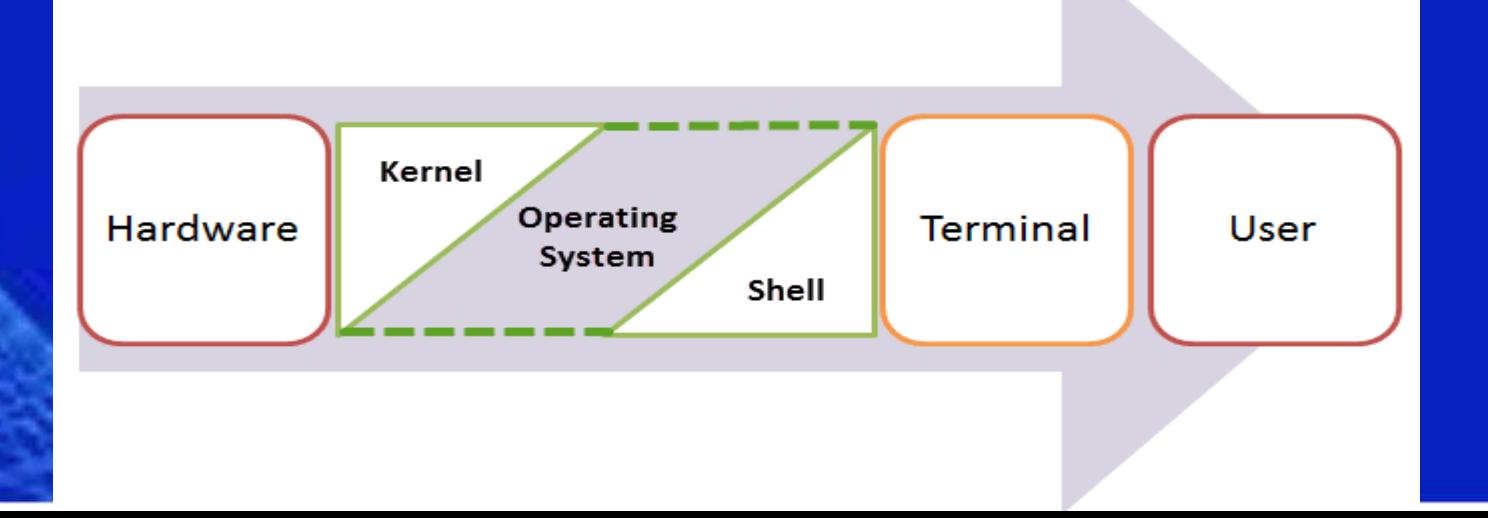

## **SHELL SCRIPTING**

**SHELL SCRIPTING:** is writing a series of commands for the shell to execute.

Following steps used to create a shell script-Create a file using a vi editor (or any other editor). Name script file with extension .sh Start the script with #! /bin/sh ➢ Write some code. Save the script file as filename.sh For executing the script type bash filename.sh ➢ we'll just write a script which says "Welcome Unix".

**EXECTE A file (test.sh) as follows:** test.sh #!/bin/sh # This is a comment! echo Welcome Unix # This is a comment, too!

▪ "#!" is an operator called **shebang** which directs the script to the interpreter location.

■ use"#!/bin/sh" the script gets directed to the bourne-shell. Let's create a small script - #!/bin/sh ls

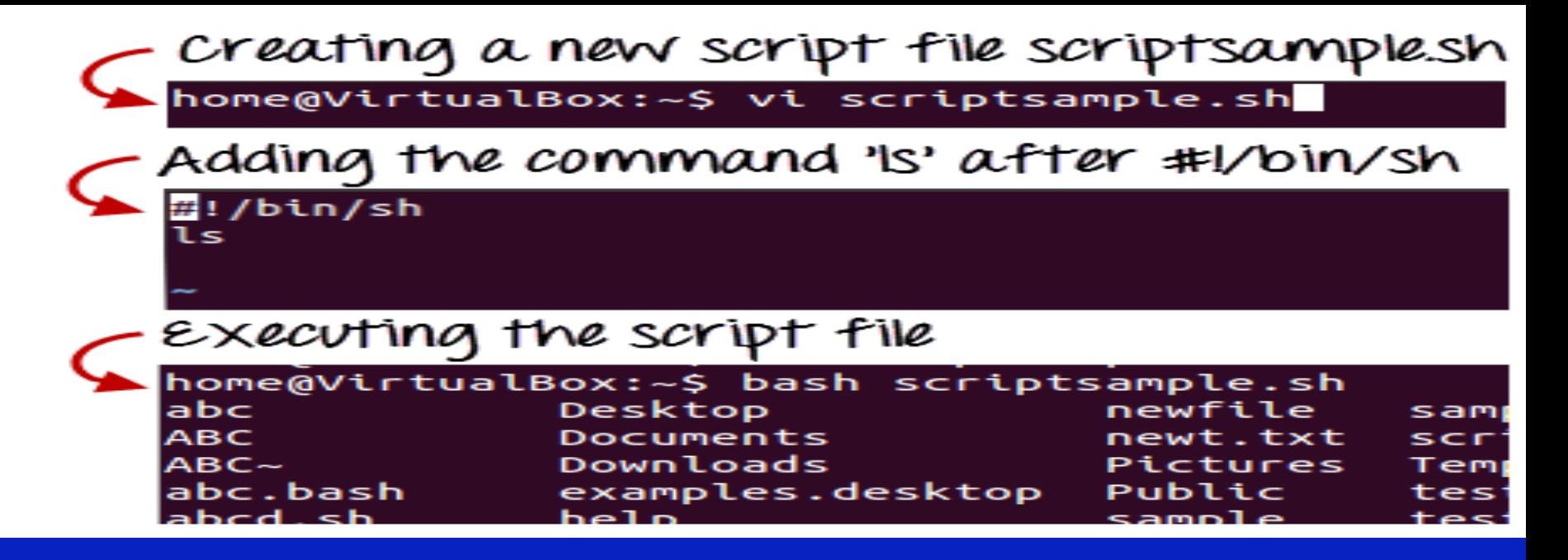

## Explanation :

- The first line tells Unix that the file is to be executed by /bin/sh.
- This is the standard location of the Bourne shell on just about every Unix system.
	- The second line begins with a special symbol:  $\sharp$ .
- This marks the line as a comment, and it is ignored completely by the shell.
	- The third line runs a command: echo, with two parameters, or arguments - the first is "welcome"; the second is "Unix".

Note: echo will automatically put a single space between its parameters. **■ now run chmod 755 test.sh to make the** text file executable, and run ./test.sh. ▪ Your screen should then look like this: \$ chmod 755 test.sh \$ ./test.sh welcome unix  $\boldsymbol{\zeta}$ 

# ■ OR You could even just run like this : \$ echo Hello World Hello World  $\boldsymbol{\zeta}$

#### Points To Remember

- Kernel is the nucleus of the operating systems, and it communicates between hardware and software.
- Shell is a program which interprets user commands through CLI(Command Line Interpreter) like Terminal.
- The Bourne shell and the C shell are the most used shells in Unix/Linux.
- Shell scripting is writing a series of command for the shell to execute.
- Shell variables store the value of a string or a number for the shell to read.

### SHELL FUNCTIONS (CORE)

➢ Built-in commands, Scripts, Redirection ➢ Wildcards, Pipes, Subshells ➢ Background processing ➢ Command substitution ➢ Variables (Local & Environment) ➢ Sequences (Conditional & Unconditional)

## SELECTING A SHELL

1. Password is required to change shell

2. Utility: use **chsh** & input password

**Bunrne --- /bin/sh C --- /bin/csh Korn --- /bin/ksh (not avl. Here) Bash --- /bin/bash (Default for most of the Linux)**

# THANK YOU

#### **http://www.trinitycollegenkl.edu.in/**